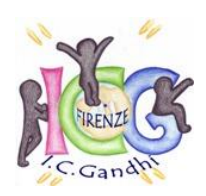

**ISTITUTO COMPRENSIVO STATALE "M. GANDHI"** 50145 **FIRENZE** - Via FRA' G. GOLUBOVICH, 4 TEL 055/300581 - C.F. 94076360489 e-mail: fiic812003@istruzione.it [; fiic812003@pec.istruzione.it](mailto:fiic812003@pec.istruzione.it) SITO[: http://www.icsgandhifirenze.edu.it](http://www.icsgandhifirenze.edu.it/)

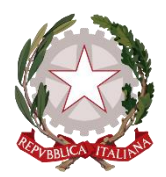

Circolare n° 47

ISTITUTO COMPRENSIVO STATALE - "GANDHI"-FIRENZE Prot. 0003235 del 23/11/2020 01-06 (Uscita)

A tutto il personale Docente e ATA dell'IC GANDHI A tutti i genitori degli alunni dell'IC GANDHI

# **Oggetto: Elezioni del Consiglio di Istituto triennio 2020/21- 2021/22- 2022/23**

## **IL DIRIGENTE SCOLASTICO**

**VISTO** il Decreto Lgs. n.297 del 16.04.1994, parte I titolo 1, e in particolare l'articolo 8;

**VISTA** l'ordinanza ministeriale n. 215 del 15.7.1991 e successive modifiche e integrazioni, recante disposizioni in materia di elezioni degli organi collegiali a livello di istituzione scolastica;

**VISTO** il DPCM del 18 Ottobre 2020 che recita "Il rinnovo degli organi collegiali delle istituzioni scolastiche può avvenire secondo modalità a distanza nel rispetto dei principi di segretezza e libertà nella partecipazione alle elezioni.";

**VISTA** la Nota Ministeriale n. 17681 del 02/10/2020 riguardo all'utilizzo di modalità telematiche per il rinnovo degli organi collegiali;

**VISTA** la nota prot. n. 587 del 06/10/2020 dell'USR Toscana che fissa le elezioni per il rinnovo del Consiglio di Istituto nei giorni 29 e 30 novembre 2020.

## **COMUNICA**

Le **modalità di votazione** per le elezioni per il rinnovo del Consiglio di Istituto – triennio 2020-2023:

Le elezioni si si svolgeranno in **modalità telematica** nei giorni:

## **Domenica 29 Novembre 2020 dalle ore 8:00 alle ore 12:00 Lunedì 30 Novembre 2020 dalle ore 8:00 alle ore 13:30**

Verranno costituiti 3 seggi:

SEGGIO 1 – SCUOLA DELL'INFANZIA CAPUANA SEGGIO 2 – SCUOLA PRIMARIA DUCA D'AOSTA SEGGIO 3 – SCUOLA SECONDARIA DI 1° GRADO PAOLO UCCELLO Si possono esprimere due preferenze per le componenti genitori e docenti, una preferenza per il personale ATA.

#### **GENITORI**

I genitori accederanno al seggio telematico creato come "aula virtuale" sul registro elettronico CLASSE VIVA. Per poter effettuare la scelta del/dei candidato/i i genitori dovranno:

- 1) Accedere al registro elettronico Classe Viva con le credenziali del proprio figlio (in caso di più figli frequentanti l'Istituto, i genitori accederanno con le credenziali del figlio minore di età);
- 2) Accedere all'aula virtuale relativa al seggio assegnato in base al plesso frequentato dal figlio:

SEGGIO 1 - SCUOLA DELL'INFANZIA CAPUANA SEGGIO 2 - SCUOLA PRIMARIA DUCA D'AOSTA SEGGIO 3 - SCUOLA SECONDARIA DI 1° GRADO PAOLO UCCELLO

- 3) Cliccare sul link di collegamento presente su live forum e attendere che lo scrutatore abiliti l'ingresso al seggio (*attenzione: a seconda dell'affluenza degli elettori, l'attesa potrebbe protrarsi per alcuni minuti. Si invitano gli elettori ad attendere pazientemente il proprio turno o eventualmente a riprovare in un secondo momento*);
- 4) Dopo l'accesso al seggio virtuale, lo scrutatore inserirà nella chat della piattaforma (Zoom) un link che darà accesso alla scheda da compilare, e comunicherà all'elettore una chiave di accesso a tempo.
- 5) Il genitore accederà al modulo tramite il link, inserirà la chiave di accesso ed esprimerà la/le preferenza/e dopo di che uscirà dal seggio virtuale.
- 6) L'elettore, esprime il proprio voto, che sarà sempre personale e segreto, nel seggio assegnato (la scheda da compilare non raccoglierà alcun dato che possa ricondurre all'identità dell'elettore).

*PRECISAZIONE: per poter consentire ad entrambi i genitori di esprimere il proprio voto, il primo genitore, dopo aver votato, dovrà uscire dal seggio. In un secondo momento, l'altro genitore potrà rientrare (effettuando nuovamente l'accesso con le stesse credenziali) per esprimere il proprio voto.*

#### **DOCENTI**

I docenti accederanno al seggio telematico n° 1 creato come "aula virtuale" sul registro elettronico CLASSE VIVA.

Per poter effettuare la scelta del/dei candidato/i i docenti dovranno:

- 1) Accedere al registro elettronico Classe Viva con le proprie credenziali;
- 2) Accedere all'aula virtuale relativa al seggio assegnato in base al plesso di servizio: SEGGIO 1 - SCUOLA DELL'INFANZIA CAPUANA SEGGIO 2 - SCUOLA PRIMARIA DUCA D'AOSTA SEGGIO 3 - SCUOLA SECONDARIA DI 1° GRADO PAOLO UCCELLO
- 3) Attendere che lo scrutatore abiliti l'ingresso al seggio;
- 4) Dopo l'accesso al seggio virtuale, lo scrutatore inserirà nella chat della piattaforma (Zoom) un link che darà accesso alla scheda da compilare, e comunicherà all'elettore una chiave di accesso a tempo.
- 5) Il docente accederà al modulo tramite il link, inserirà la chiave di accesso ed esprimerà la/le preferenza/e dopo di che uscirà dal seggio virtuale.
- 6) L'elettore, esprime il proprio voto, che sarà sempre personale e segreto, nel seggio assegnato (la scheda da compilare non raccoglierà alcun dato che possa ricondurre all'identità dell'elettore).

#### **PERSONALE ATA**

Per il personale ATA l'invio del link di collegamento al seggio virtuale avverrà direttamente al proprio indirizzo e-mail. Il collegamento sarà attivo solo nei giorni e negli orari previsti per le operazioni di voto. Per poter effettuare la scelta del candidato il personale ATA dovrà:

- 1) Accedere al seggio telematico tramite il link ricevuto via e-mail;
- 2) Attendere che lo scrutatore abiliti l'ingresso al seggio;
- 3) Dopo l'accesso al seggio virtuale, lo scrutatore inserirà nella chat della piattaforma (Zoom) un link che darà accesso alla scheda da compilare, e comunicherà all'elettore una chiave di accesso a tempo.
- 4) L'elettore accederà al modulo tramite il link, inserirà la chiave di accesso ed esprimerà la preferenza dopo di che uscirà dal seggio virtuale.
- 5) L'elettore, esprime il proprio voto, che sarà sempre personale e segreto, nel seggio assegnato (la scheda da compilare non raccoglierà alcun dato che possa ricondurre all'identità dell'elettore).

IL DIRIGENTE SCOLASTICO Prof. Osvaldo DI CUFFA